## הנחיות להתקנת לוח Wacom מהאינטרנט )ללא צורך בכונן CD)

1

.1 חברו את הלוח אל המחשב באמצעות כבל ה- USB

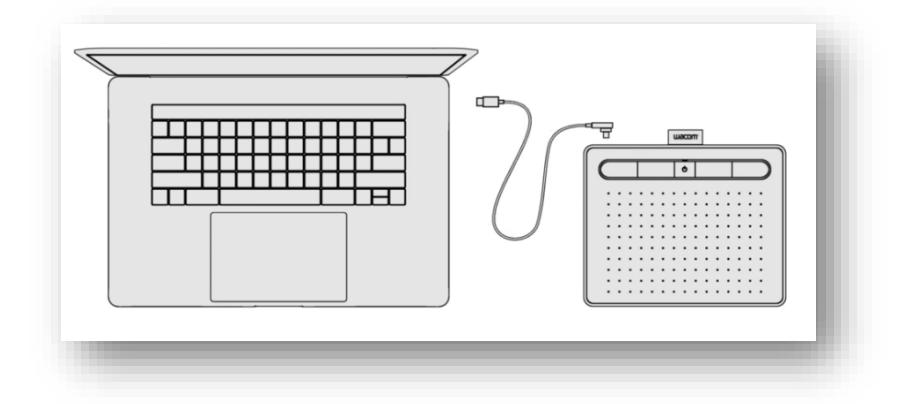

- <https://www.wacom.com/en-us/getting-started/intuos-pro> הוה https://www.wacom.com/en-us/getting-started/intuos-
- .3 אם יש לכם מחשב עם מערכת הפעלה של מיקרוסופט לחצו על כפתור Download שמתחת לאייקון של windows,

אם יש לכם מחשב של אפל )מקינטוש, ipad וכדו'( לחצו על כפתור Download שמתחת לאייקון של אפל

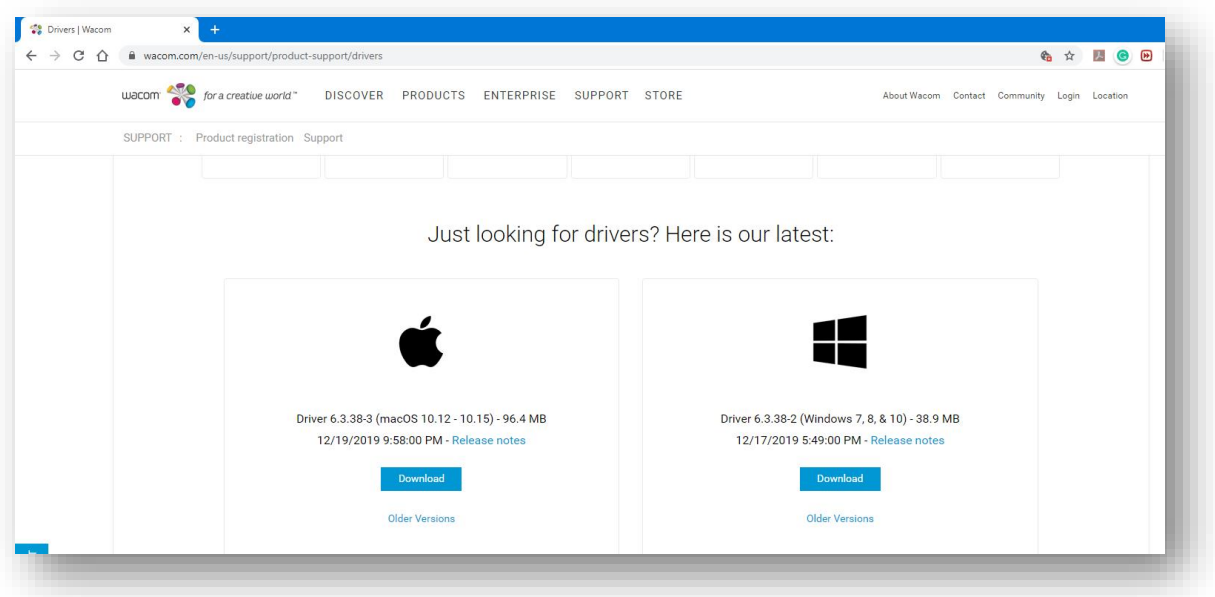

## .4 לחצו על Download Confirm

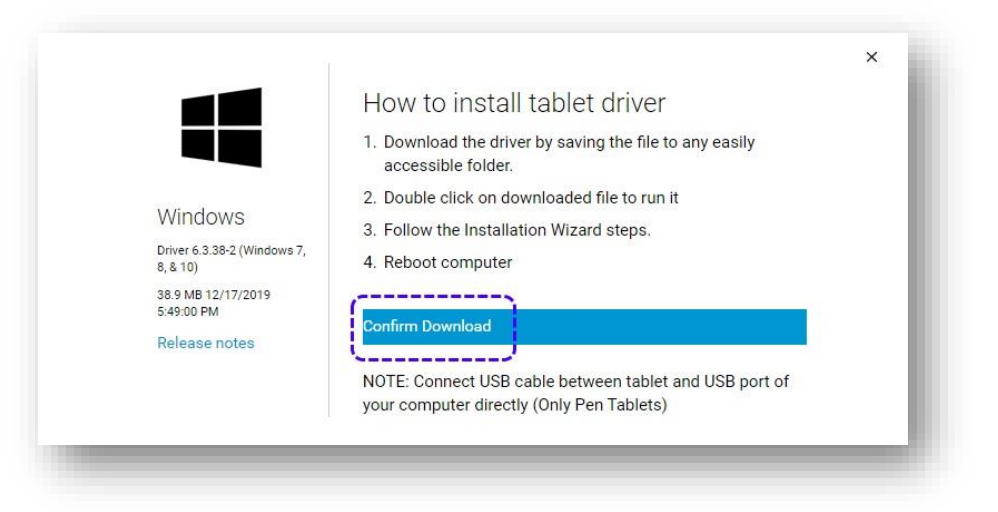

## .5 קראו ואשרו את תנאי השימוש באמצעות כפתור Accept

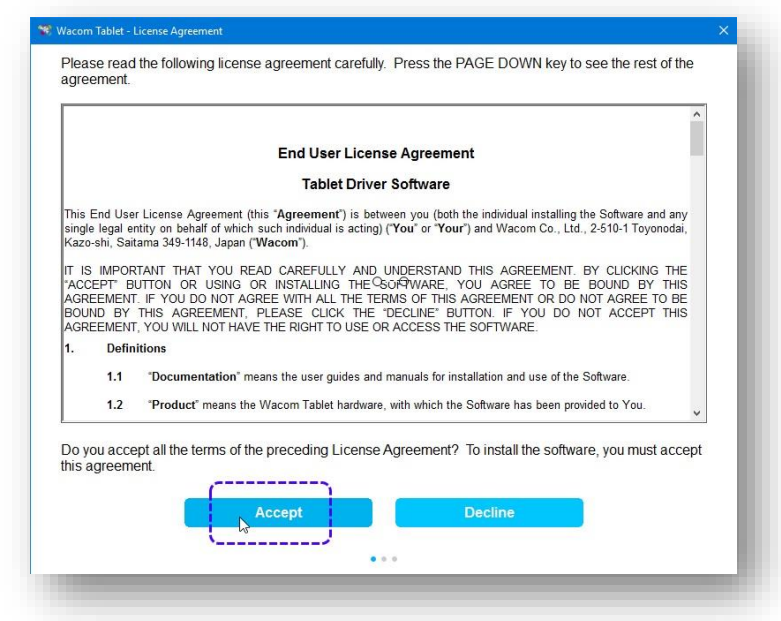

3 .6 המתינו לסיום ההתקנה. כשיופיע החלון הבא, לחצו על Now Restart כדי לאתחל את המחשב

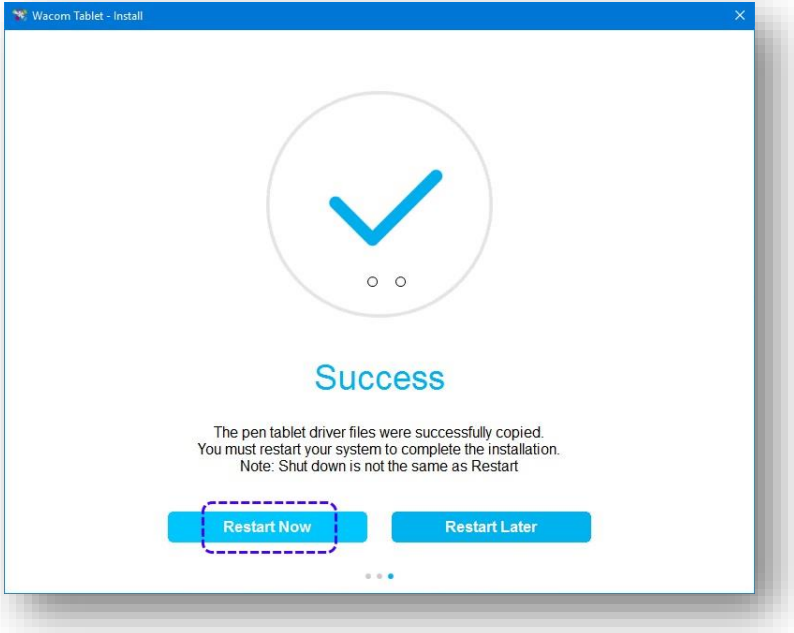

.7 כשהמחשב עולה שוב הזיזו את העט שקיבלתם על פני לוח ה Wacom – הוא משמש עכשיו כעכבר.